# United Suppliers Export Guide

Last Modified on 01/25/2024 11:31 am CST

The United Suppliers export has two options available for transferring information, the*PMR Export* option or the *Inventory Snapshot* option. More information about these formats is provided below.

### PMR Export

The Product Movement Report Export is found at *Accounting / Transfers / Export / United Suppliers / PMR Export*. United Suppliers provides the company with *IC Codes*(EBID #s) for all their locations.

Enter the main location's *IC Code* at *Hub / Setup / Company*. Enter each location's *IC Code* on the *Profile* tab at *Accounting / Setup / Locations*.

Running the query below at *Hub / Utilities / Queries* displays the IC Codes currently set up for all locations:

select location.locatid, location.name, location.address, location.city, location.state, location.zipcode, locprefs.iccode from location inner join locprefs on location.locatid = locprefs.locationid order by locatid

When an export is made, each Invoice included in the file adds an entry to the *ExportLog* table in the database, which prevents it from transferring again if the same date range of Invoices is exported.

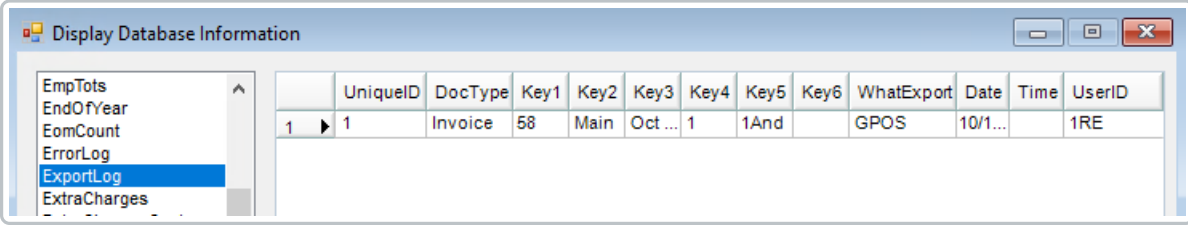

- **Key 1** Invoice Number
- **Key 2** Location ID of the Invoice
- **Key 3** Invoice Date
- **Key 4** Invoice Line Item Number
- **Key 5** Customer ID
- **Key 6** Flag to indicate whether or not the Invoice is voided
- **WhatExport** Export type (GPOS is a United Suppliers PMR Export)
- **Date** Date the export file was created
- **Time** Used by other exports
- **UserID** Who created the export file

### Sending File via FTP

If the file will be sent via FTP to United Suppliers, the*Setup* tab must be completed. United Suppliers provides this

information.

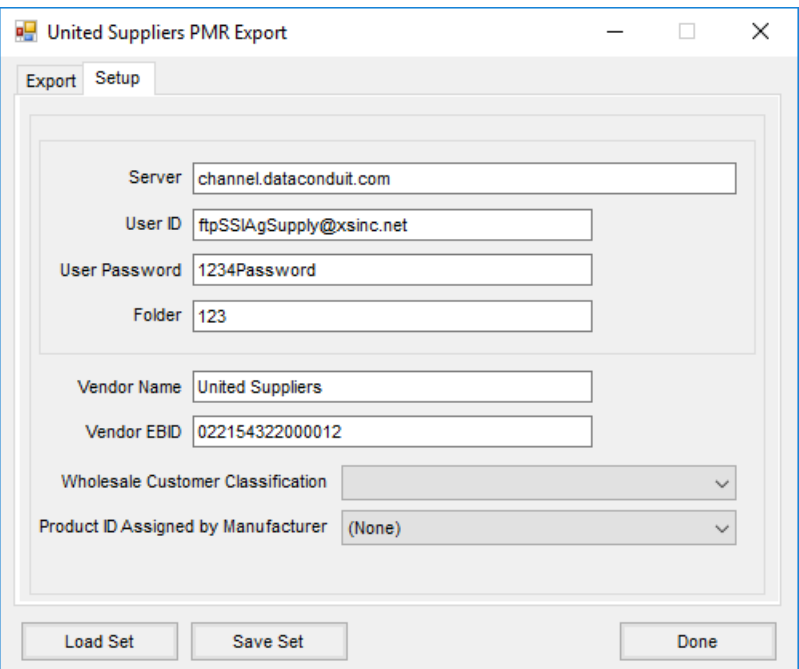

- **Server** channel.dataconduit.com
- **Vendor Name** United Suppliers
- **Vendor EBID** 022154322000012

**Note:** The *Vendor Name* and *Vendor EBID* must be entered regardless if the file is being sent via FTP or saved locally.

- **Wholesale Customer Classification** Optionally, select a classification from the drop-down. This indicates the transaction is to a wholesale customer if the customer is in the selected classification. If so, *Wholesale* displays in the export file instead of *EndUser*.
- **Product ID Assigned by Manufacturer** If a Product Attribute is selected, it will send the information from

the Product Attribute and designate it in the file like this:

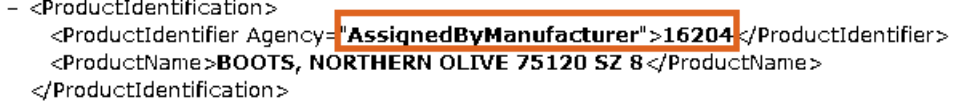

If nothing is selected, it sends the Department ID and Product ID of the Product and designates it in the file

like this:

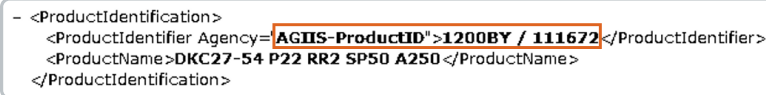

The *Export*tab always defaults with the *Starting Date* and *Ending Date* range of the system date.

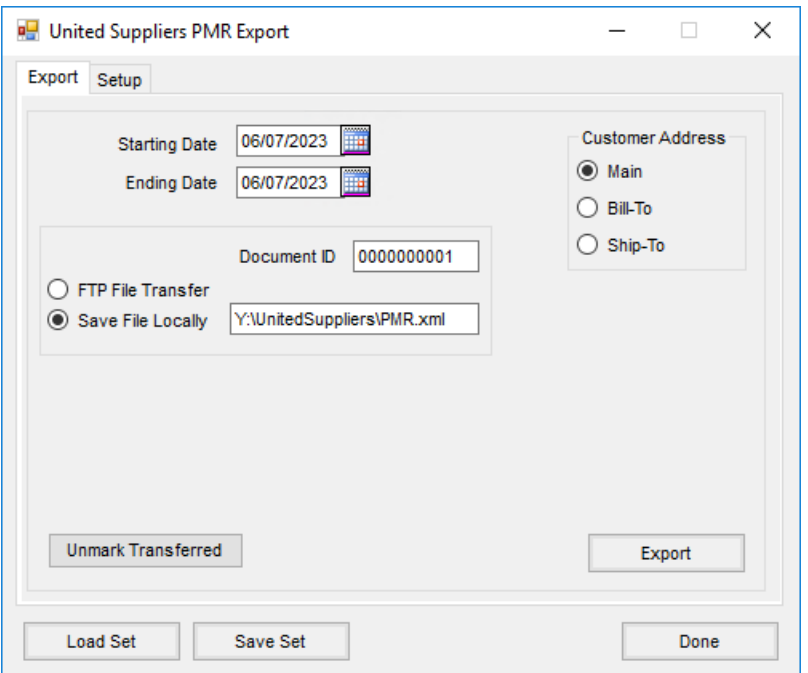

- **Document ID** Defaults as *0000000001* and does not need to be changed.
- **Save File Locally** Set the path where the file should be written, and designate the name of the file with an extension of *.xml*.

**Note:** A file cannot be saved locally and sent via FTP at the same time.

- **Customer Address** Select which address to send to for the customer being invoiced.
	- **Main** This is the address set up on the*Profile* tab of the customer.
	- **Bill-To** This is the Bill-To address found by selecting the**Addresses** button of the customer profile.
	- **Ship-To** This is the Ship-To address found by selecting the**Addresses** button of the customer profile.
- **Unmark Transferred** When this is selected, a range of Invoice dates or Invoice numbers and individual line items on the Invoice may be unmarked as transferred and will be available to transfer again.

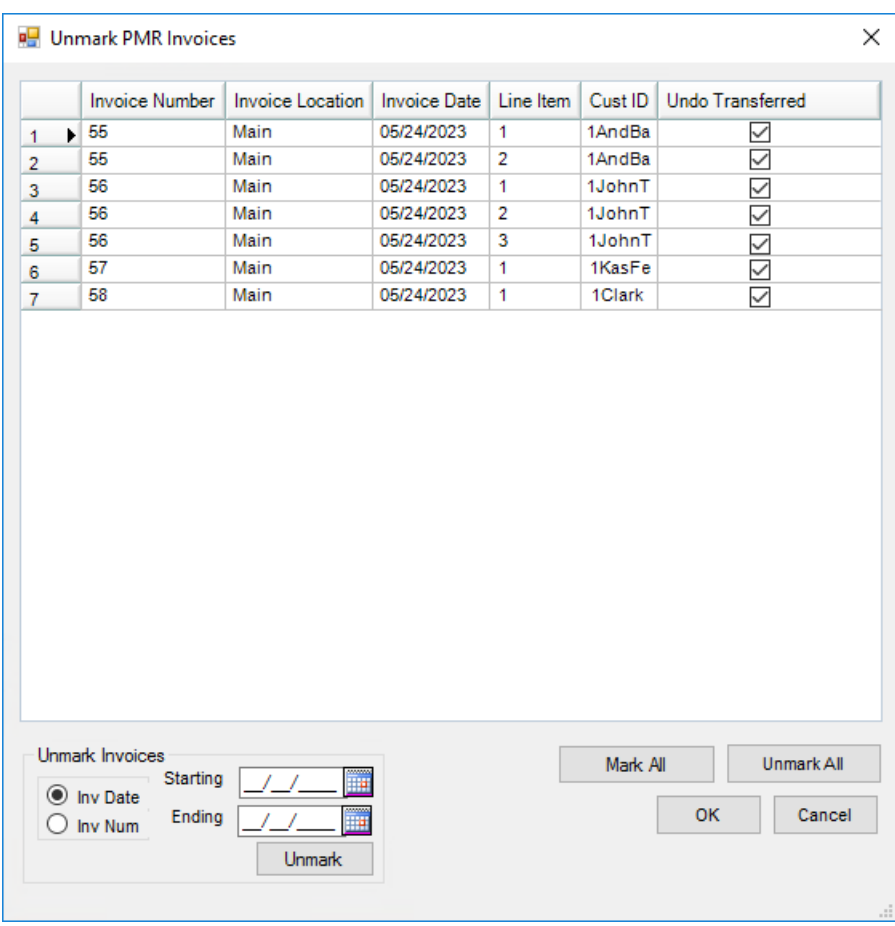

If one of the following program errors occur, it may be because the*TranTime* in the *Invoice* table is formatted incorrectly. Contact SSI Support for assistance with this error.

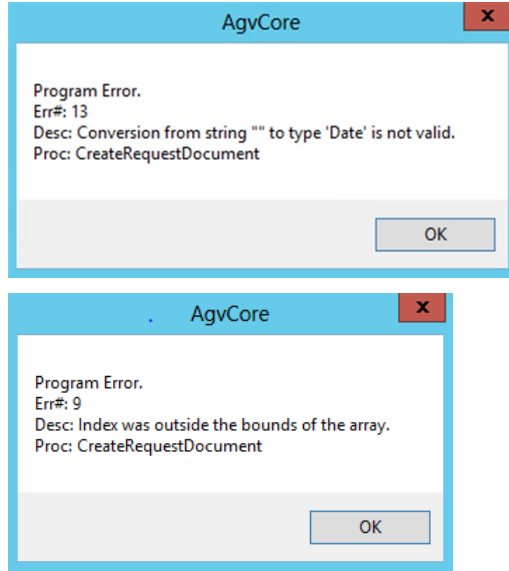

## Inventory Snapshot

The Inventory Snapshot export is found at *Accounting / Transfers / Export / United Suppliers / Inventory Snapshot*. The

Inventory Snapshot file may be saved locally or sent via FTP.

**Note:** A file cannot be saved locally and sent via FTP at the same time. To save the file locally, set the path where the file should be written. Do not specify a file name. The Inventory Snapshot file is always named *INV\_Company's IC Code(EBID#)\_YearXXXX.txt* (i.e. *INV\_1234567891234\_20140006.txt*).

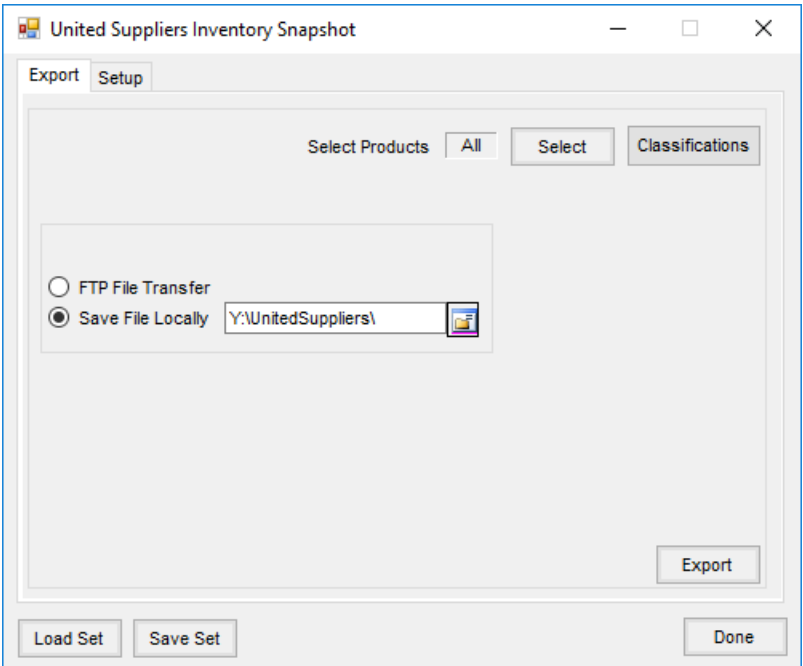

The *Setup* tab must be completed. United Suppliers provides this information.

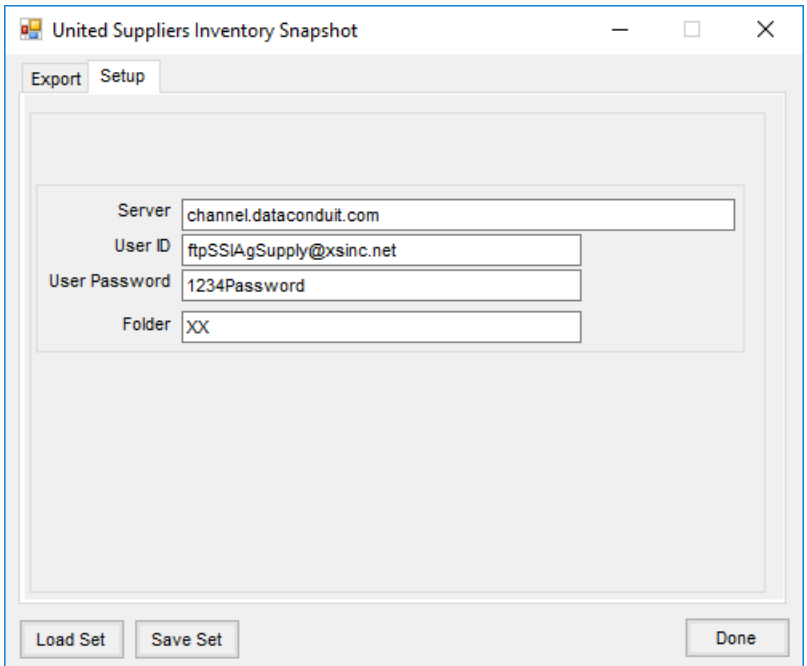

Sometimes the file is rejected by United Suppliers if Bookings exist with a*Start Date* exceeding the *Expiration Date* or if no *Start Date* exists and the *Invoice Date* exceeds the *Expiration Date*. This only pertains to Bookings that do have *Expiration Dates*. Below is the hierarchy for sending the Booking *Start Date* in the Inventory Snapshot file for

#### the Booking.

- 1. Use the Booking *Start Date* if it is filled out on the Booking.
- 2. Use the *Book Date* if the *Start Date* is blank and if the*Book Date* is earlier than the Booking *Expiration Date* or if the Booking *Expiration Date* is blank.
- 3. Use the *Expiration Date* if the *Start Date* is blank, the *Book Date* is later than the *Expiration Date*, and the *System Date* is later than the *Expiration Date*.
- 4. Use the *System Date* if the *Start Date* is blank and if the*Book Date* is later than the *Expiration Date*. **Note:** Voided and fully invoiced Bookings are not included in the Inventory Snapshot file.